### Do You Need an iPhone?

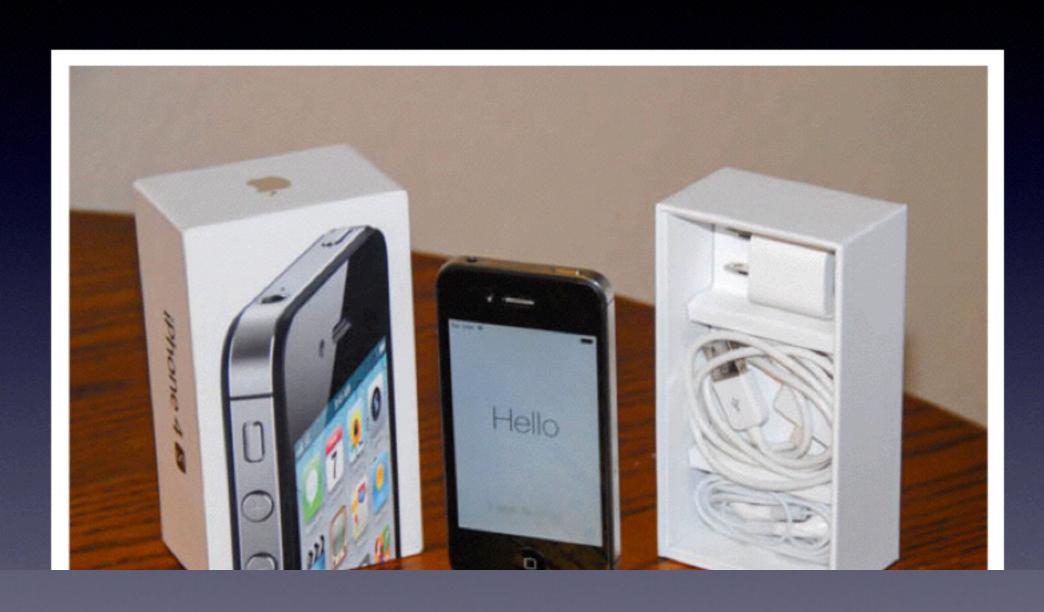

## Using Your Mac

Jan. 21, 2014

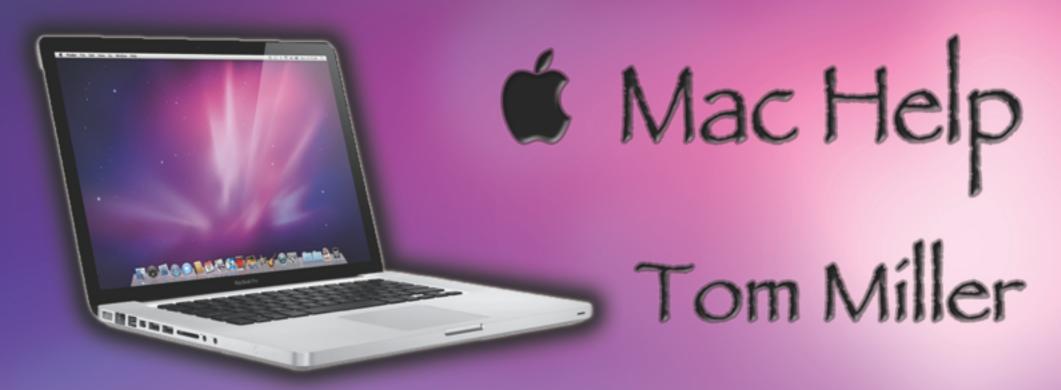

tdmill@me.com 325-518-6662

# Purpose Of The Class

How to use your Mac

Can't really delve into one specific app!

Trying to meet the needs of the most people!

# Every Slide is on My

### Website!

tommillermachelp.com

# How to use your Mac

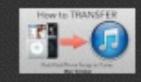

[HOW TO:] Transfer Music From iPod to iTunes (M...

by David A. Cox

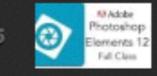

Adobe Photoshop Elements 12 Full Tutorial

by David A. Cox

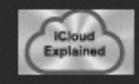

iCloud Explained - Closed Caption Support Avail...

by David A. Cox

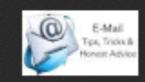

E-Mail Tips, Tricks, and Honest Advice (Live)

by David A. Cox

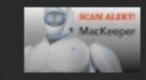

Scam Alert: MacKeeper

by David A. Cox

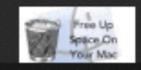

Free Up Space On Your Mac

by David A. Cox

David A Cox

Free

YouTube.com

#### Learn the Mac in Under an Hour!

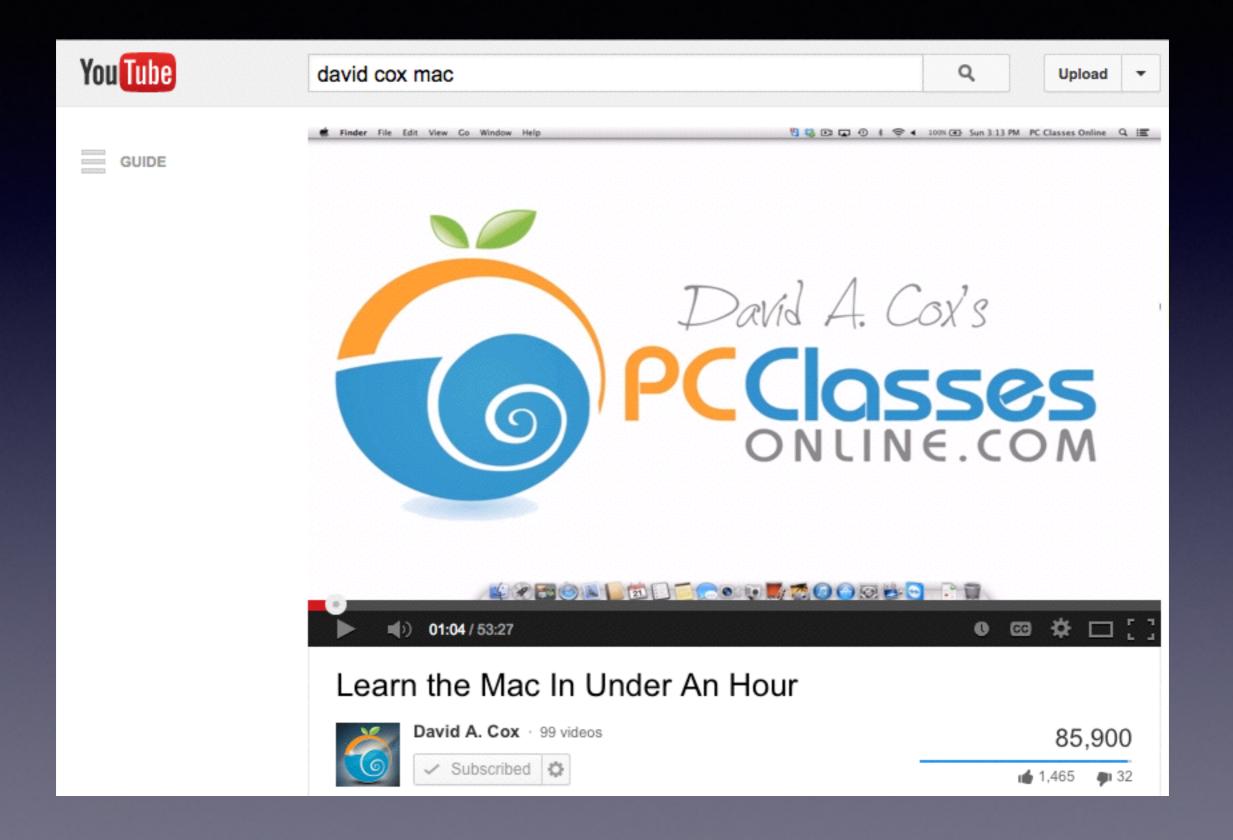

### iPhone and iTunes

Moving Music from iPhone to iTunes Apple really blocks this transfer!

#### Senuti

Trial version allows you to move up to 1000 songs free!

**Move more than 1000 for \$20.00** 

# Best Free App

#### Onyx

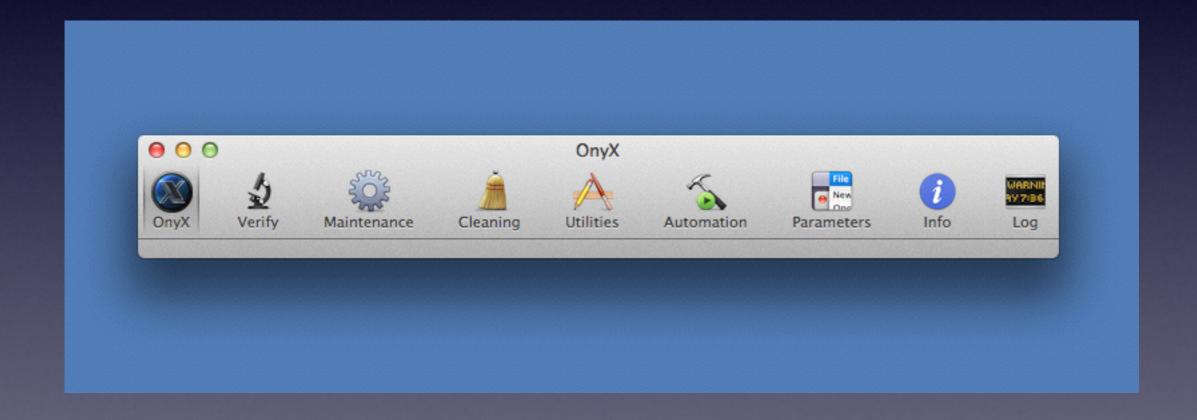

# Onyx for Mavericks at macupdate.com

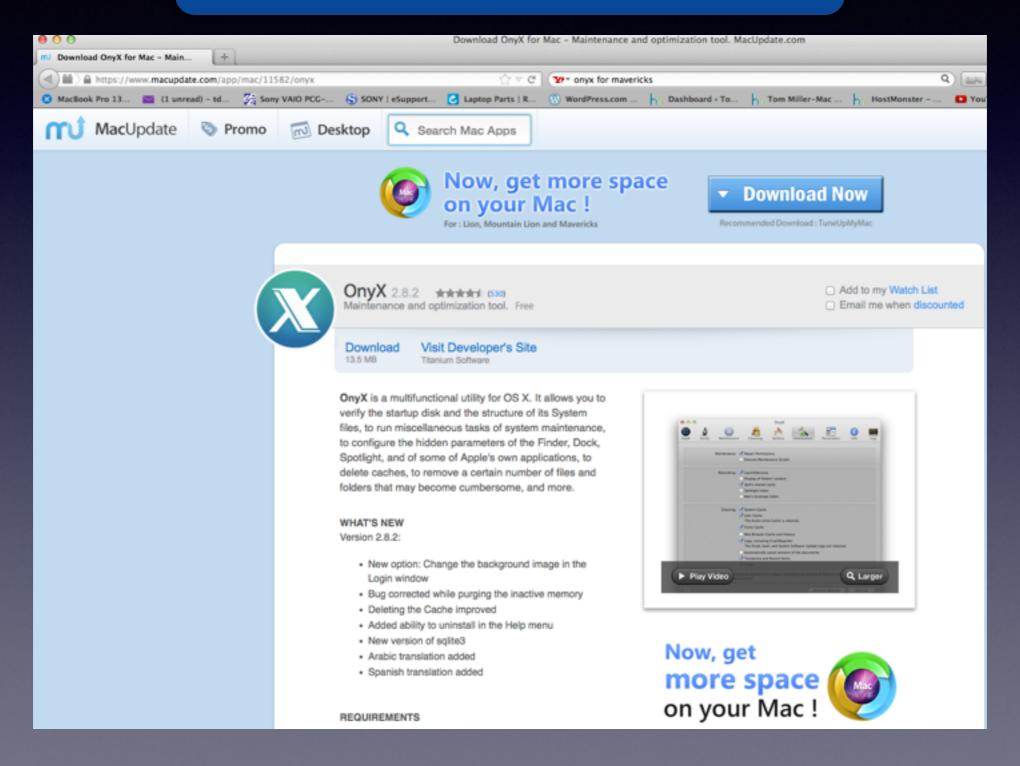

### Cool Stuff Found

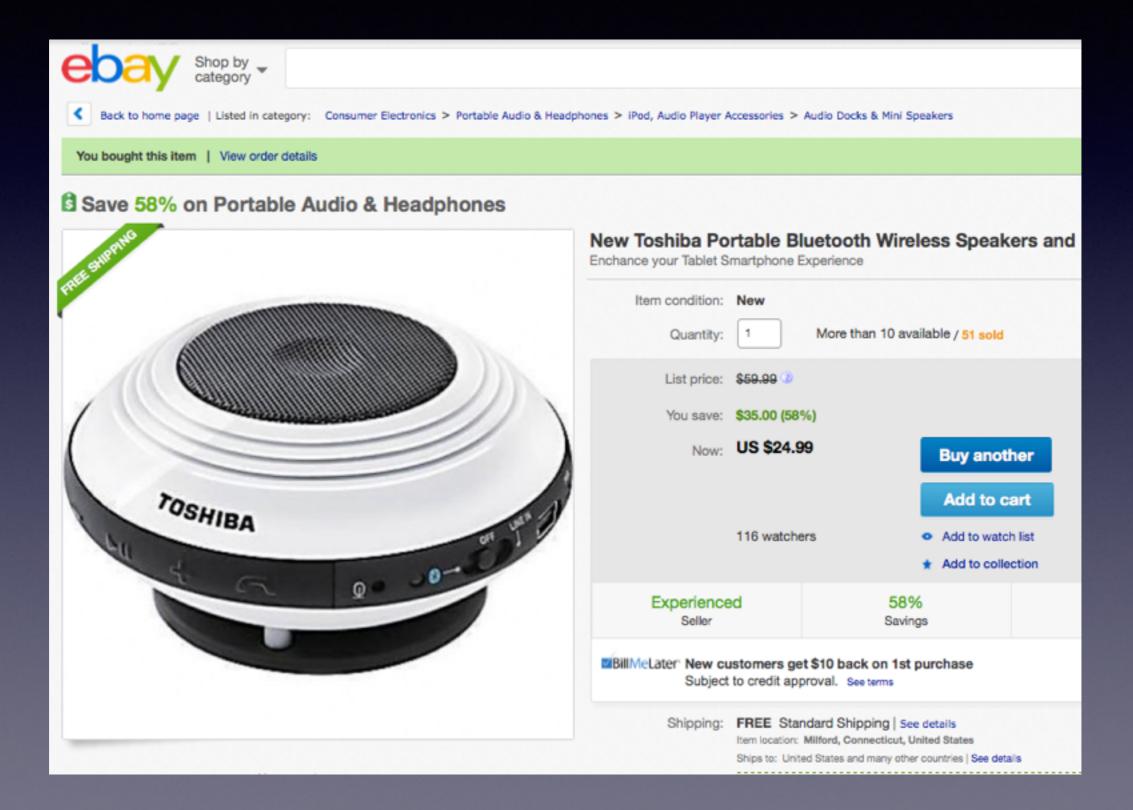

## Cool Stuff Found

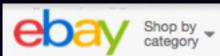

All Cate

Back to search results | Listed as Creative WP-300 Headband Wireless Headphones - Black in category: Consumer Electronics > Portable Audio & Headphones > Headphones

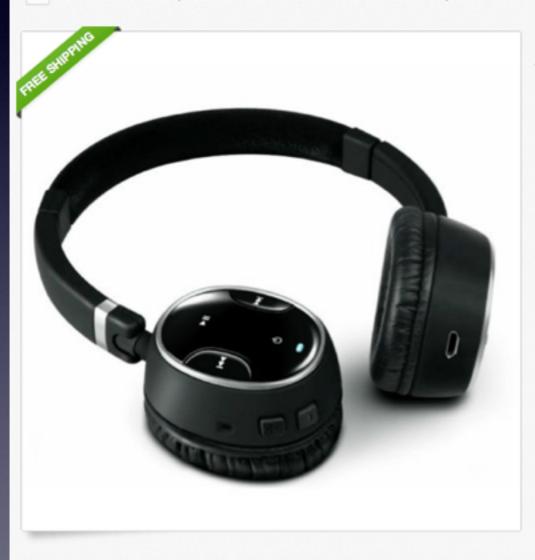

#### Creative WP-300 Wireless Bluetooth Headphones Black Over the Head Des

Item condition: Manufacturer refurbished More than 10 available / 19 sold Quantity: Price: US \$29.85 **Buy It Now** Add to cart 29 watchers Add to watch list Add to collection Experienced Free Seller Shipping ■BillMeLater New customers get \$10 back on 1st purchase Subject to credit approval. See terms Shipping: FREE Standard Shipping | See details Item location: Rowland Heights, California, United States Ships to: United States See exclusions Delivery: Estimated between Wed. Jan. 22 and Tue. Jan. 28 @ Payments: PayPal, Bill Me Later | See details Returns: 14 days money back, buyer pays return shipping | Read details

#### How to set up Time Machine Backup?

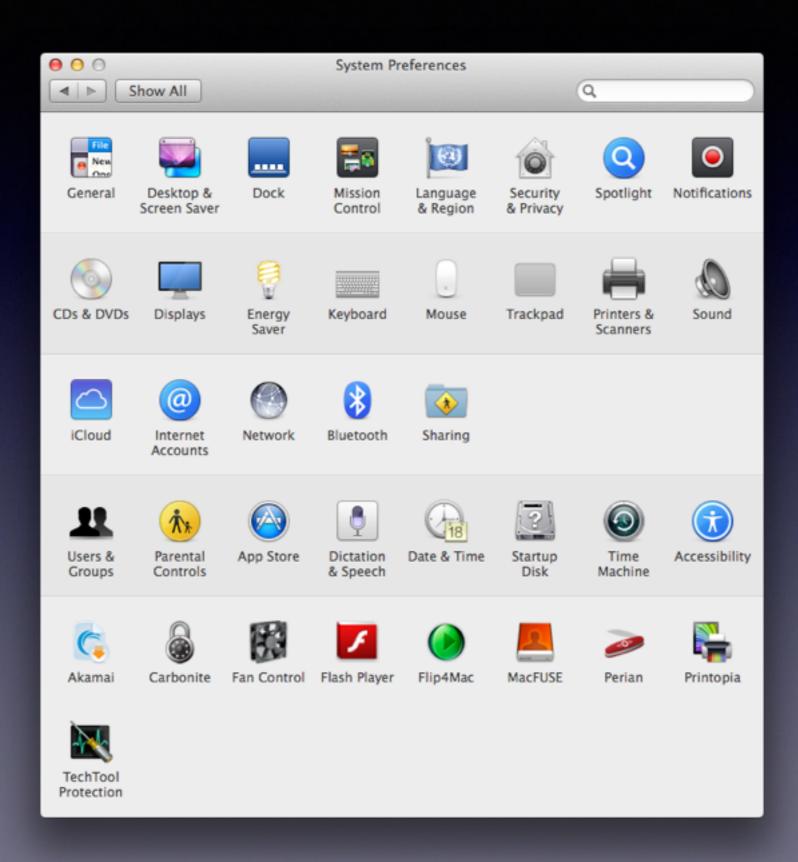

# Time Machine cont.

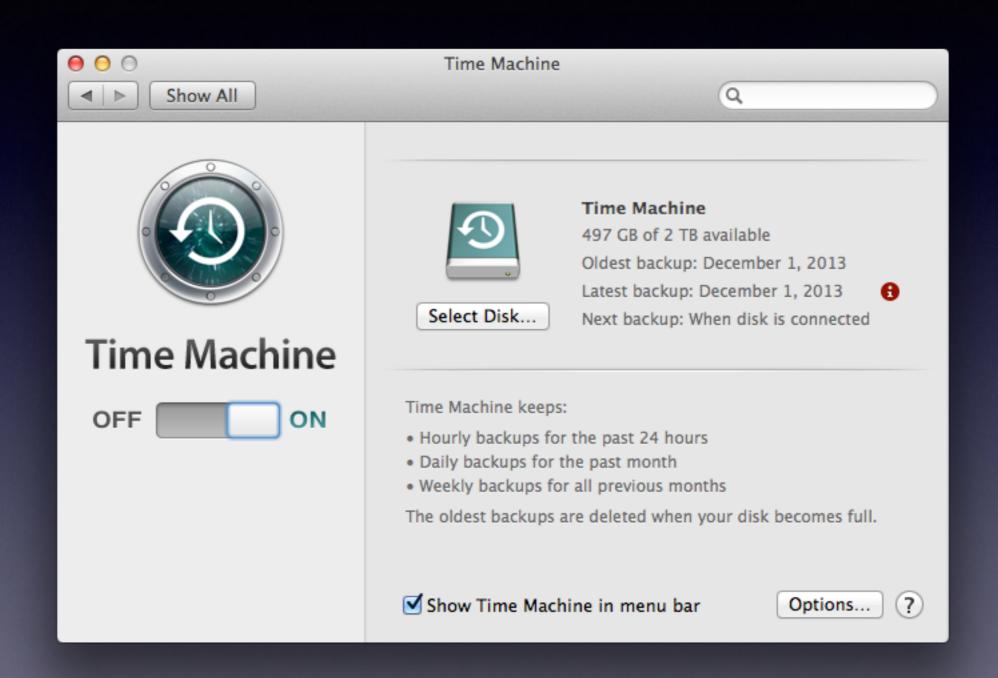

# Learning How to Search with Safari?

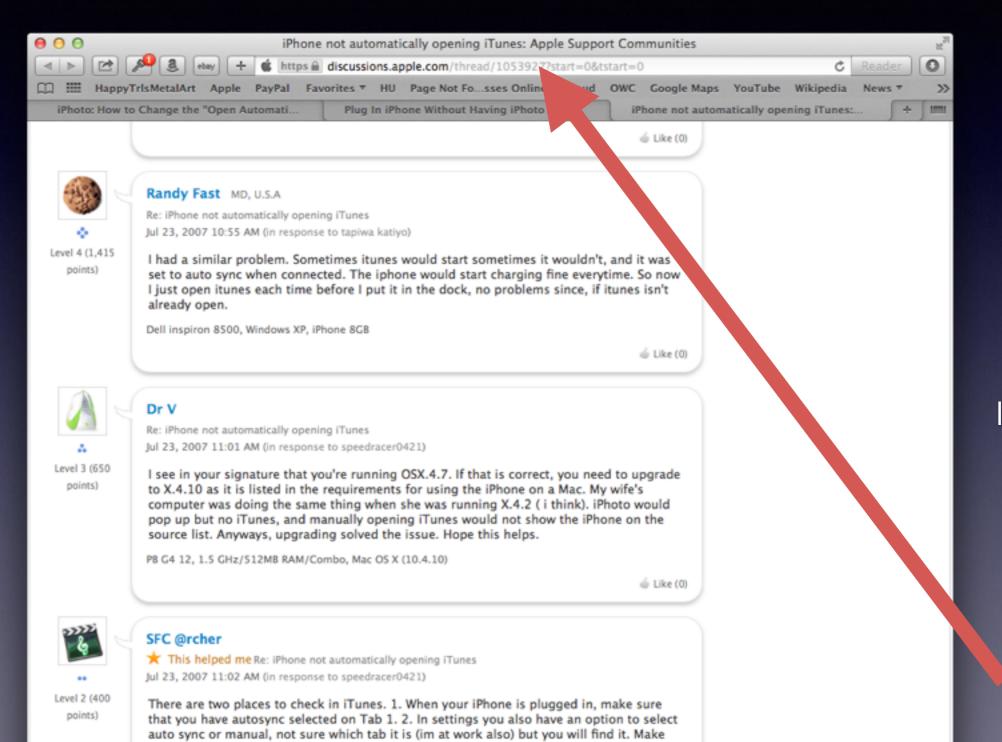

sure that both areas reflect what you want it to do and it should work. Good Luck!

Sony VAIO VGN-A790, Windows XP

#### **Compare**

Chrome
FireFox
Opera
Internet Explorer

Safari
address bar
is a
search
bar!

#### Adding Date in the Menu Bar

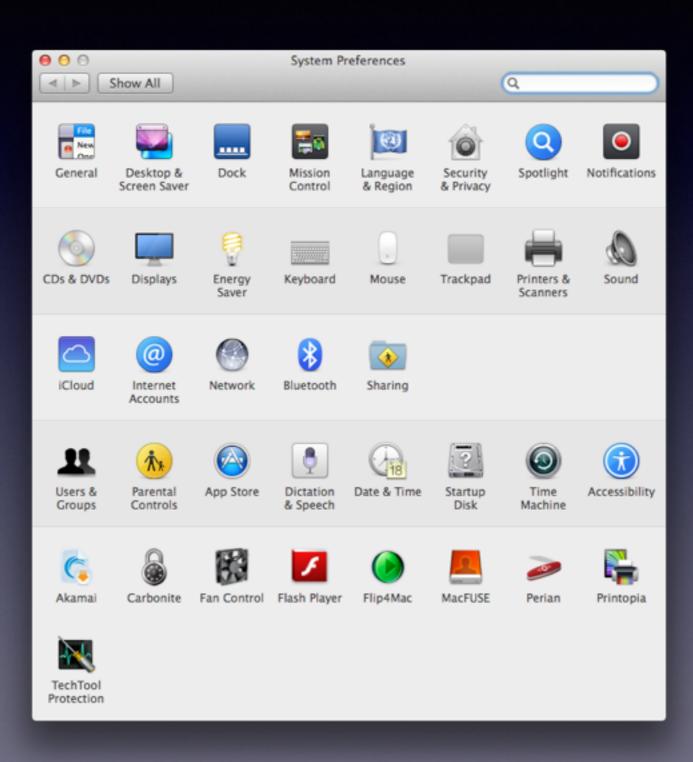

#### Adding Date in the Menu Bar

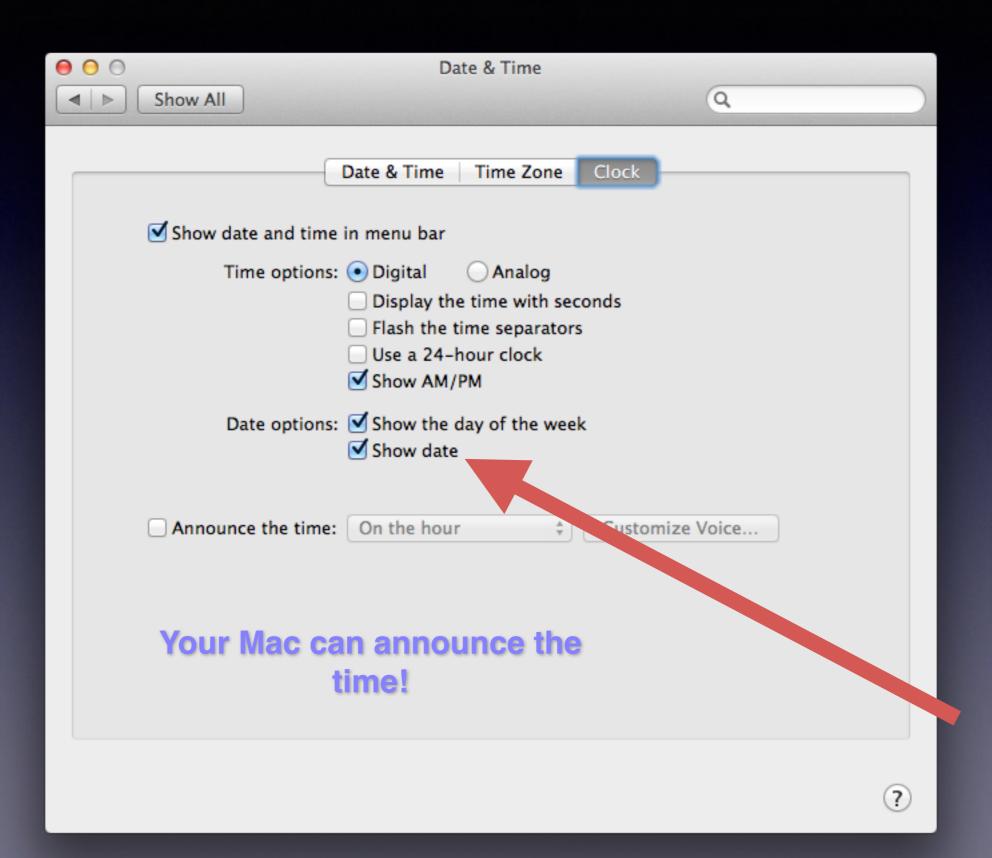

# Set up Trackpad on your Laptop!

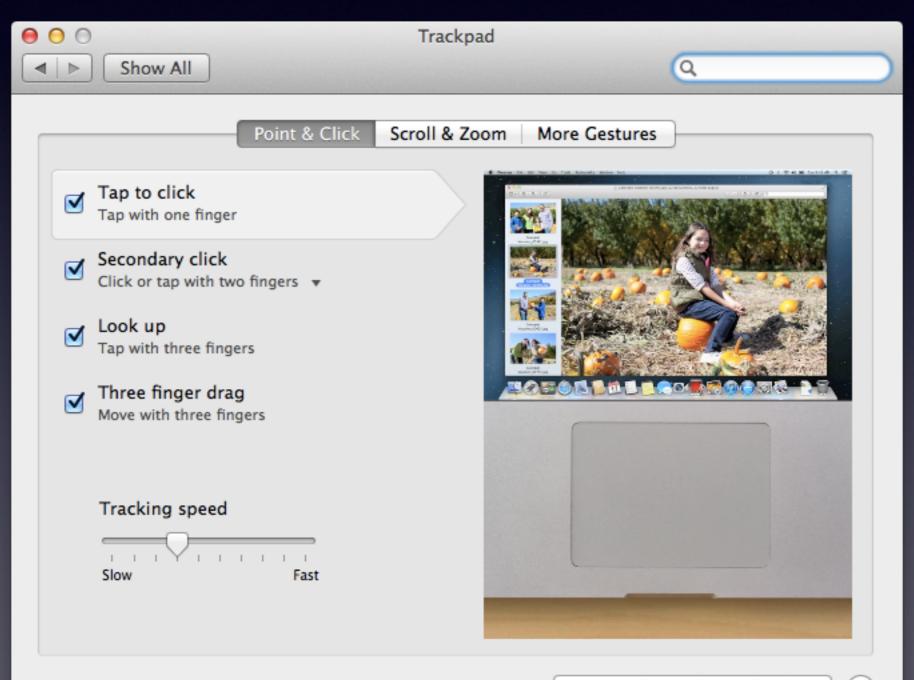

## Find My Mac in iCloud!

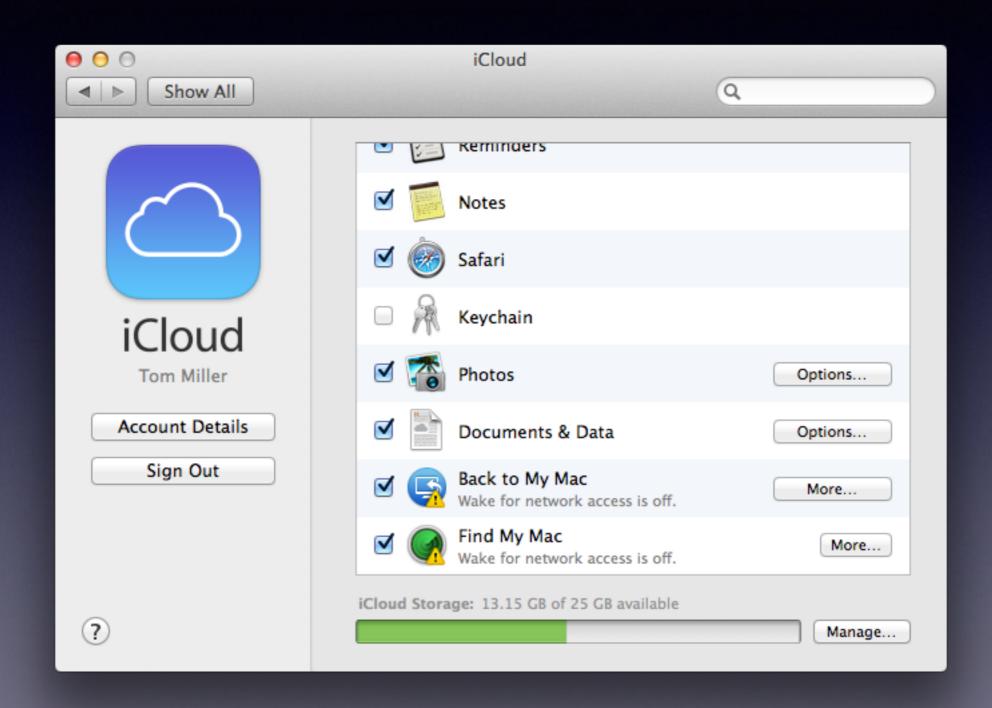

# Wake up computer for network access!

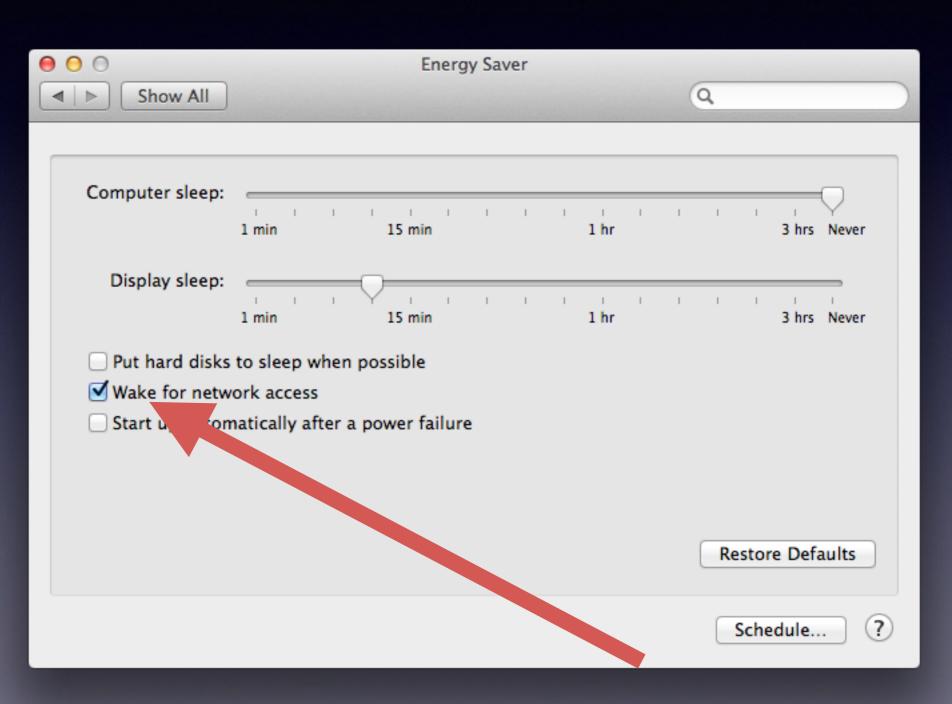

# What is the difference between pictures on the iPhone connected with the cable and Photo Stream?

# Plug Your Cable from iPhone to Mac...

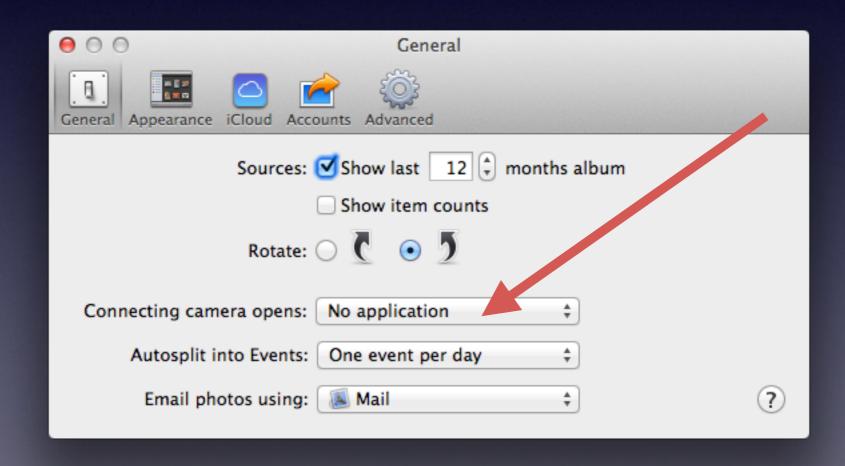

#### Photo Stream is iCloud Sharing.

#### The last 1000 pictures!

Must be on Wi-Fi
Must be on the same network.
iPhone and Computer must be showing the Wi-Fi

iCloud should be on the iPhone iCloud should be set up on the Mac

With iCloud set up ... pictures move to iPhone or Aperture library automatically!

# What is "Recovery" Option!

Hold the "Option" or "Alt" Key when Start Up

Use Recovery to
Reinstall your operating system
Repair Disk Permissions